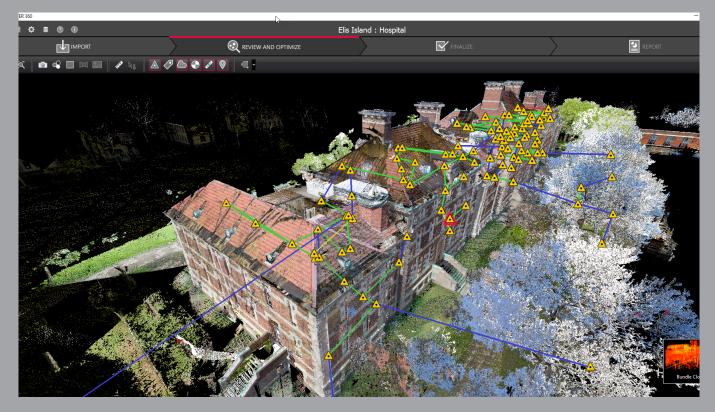

Valid as of September 2019

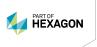

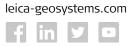

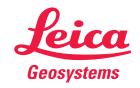

| Key      |                                                                                                    |
|----------|----------------------------------------------------------------------------------------------------|
| 1        | These types can be created using best-fit methods                                                                                                    |
| 2        | As delivered in database, cannot modify                                                                                                    |
| 3        | Enabled if licenced copy of CloudWorx is installed on the same machine                                                                                      |
| t        | These types can use catalogue tables                                                                                                    |
| 4        | No grip editing for size. Enabled with a Cyclone PUBLISHER Pro or Cyclone JetStream PUBLISHER licence                                                       |
| 5        | Requires TruView Enterprise or Cloud licence                                                                                                    |
| 6        | Finished registrations are imported as a unified point cloud, unfinished registrations are imported as separate scan worlds into an unfinished registration |
| 7        | Requires Cyclone JetStream PUBLISHER license                                                                                                    |
| <b>♦</b> | Requires Cyclone PUBLISHER Pro or Cyclone JetStream PUBLISHER or Cyclone TruView PUBLISHER licence                                                          |
| 8        | Not in Cyclone REGISTER 360                                                                                                    |
| 9        | Does not support unstructured data                                                                                                    |
| *        | Requires Cyclone TruView PUBLISHER, or Cyclone PUBLISHER Pro                                                                                                |
| Х        | Requires Cyclone JetStream PUBLISHER or Cyclone PUBLISHER Pro licence                                                                                       |
| #        | Requires Cyclone MODEL VR PUBLISHER licence                                                                                                    |
| +        | Requires Cyclone PUBLISHER Pro licence                                                                                                    |
| ٨        | Included free of charge in the Cyclone REGISTER 360 (BLK Edition) licence                                                                                   |

| REGISTRATION, VISUALISATION, MODELLING & QUERY TOOLS                                  | BASIC                 | REGISTER 360<br>(BLK Edition) | REGISTER 360 | REGISTER              | MODEL | SURVEY | IMPORTER              | Free VIEWER              |
|---------------------------------------------------------------------------------------|-----------------------|-------------------------------|--------------|-----------------------|-------|--------|-----------------------|--------------------------|
| 3D navigation, Pan, Zoom, Rotate                                                      | •                     | +                             | •            | •                     | •     | •      | •                     | ♦/◊                      |
| 3D mouse support                                                                      |                       |                               |              | •                     | •     | •      |                       | ♦/◊                      |
| Quick Move                                                                            |                       |                               |              | •                     | •     | •      |                       |                          |
| Panoramic view mode                                                                   | •                     | •                             | •            | •                     | •     | •      | •                     | ♦/◊                      |
| Align to surface view mode                                                            |                       | •                             | •            |                       |       |        |                       |                          |
| Cloud Level of Detail for fast visualisation                                          | •                     | •                             | •            | •                     | •     | •      | •                     | ♦/◊                      |
| Model Level of Detail for fast visualisation                                          | •                     |                               |              | •                     | •     | •      | •                     | ♦/◊                      |
| Decimation of point clouds                                                            | •                     |                               |              | •                     | •     | •      |                       |                          |
| Selectable levels of point cloud density                                              | •                     |                               |              | •                     | •     | •      | •                     | ♦/◊                      |
| Quickly show/hide point clouds                                                        | •                     | •                             | •            | +                     | •     | •      | •                     | •                        |
| HDR imagery viewing                                                                   |                       | •                             | •            |                       |       |        |                       |                          |
| Point Cloud Colour map viewing options                                                | Г                     | 1                             |              |                       | T     | 1      |                       |                          |
| Intensity mapping                                                                     | •                     | •                             | •            | •                     | •     | •      | <b>♦</b> <sup>2</sup> | ♦/◊                      |
| Greyscale                                                                             | •                     | +                             | •            | •                     | •     | •      | <b>♦</b> <sup>2</sup> | ♦/◊                      |
| Image Colour mapping                                                                  | •                     | •                             | •            | •                     | •     | •      | <b>♦</b> <sup>2</sup> | ♦/◊                      |
| Infrared                                                                              | •                     | •                             | •            | •                     | •     | •      | <b>♦</b> <sup>2</sup> | ♦/◊                      |
| Elevation Based Colour Mapping                                                        | <b>♦</b> <sup>2</sup> |                               |              | <b>♦</b> <sup>2</sup> | •     | •      | <b>♦</b> <sup>2</sup> | <b>♦</b> 2               |
| Color clouds per setup                                                                |                       | •                             | •            |                       |       |        |                       |                          |
| Color clouds per bundle                                                               |                       | •                             | •            |                       |       |        |                       |                          |
| Gradient Background                                                                   | •                     | •                             | •            | +                     | •     | •      | •                     | ♦/◊                      |
| Manually map external digital photo to point clouds                                   | •                     |                               |              | •                     | •     | •      |                       |                          |
| (Texture cube map, not pano)                                                          |                       |                               |              |                       |       |        |                       |                          |
| Create Multi-image from cube-mapped images                                            | •                     | •                             | •            | •                     | •     | •      |                       |                          |
| Multi-image blending  Texture map colours onto point clouds                           | •                     | •                             | •            | •                     | •     | •      | <b>♦</b>              | <b>♦</b> <sup>2</sup> /◊ |
| Limit Box for efficient viewing and interaction                                       | •                     | •                             | •            | •                     | •     | •      | •-                    | <b>♦</b> -/◊             |
| of selected regions                                                                   | •                     | •                             | •            | •                     | •     | •      |                       | <b>♦</b> <sup>4</sup> /◊ |
| Limit Box Manager to organise multiple limit boxes                                    | •                     |                               |              | •                     | •     | •      |                       | <b>♦</b> <sup>2</sup> /◊ |
| QuickSlice                                                                            | ·                     |                               |              | •                     | •     | •      |                       | * /*                     |
| TruSlicer                                                                             |                       | •                             | •            | •                     |       |        |                       |                          |
| Slice along X,Y and Z axis                                                            |                       | •                             | •            |                       |       |        |                       |                          |
| Color clouds by setup                                                                 |                       | •                             | •            |                       |       |        |                       |                          |
| Set Limit Box by fence                                                                | •                     |                               |              | •                     | •     | •      |                       | <b>♦</b>                 |
| Auto Bundle (grouping) of scans                                                       |                       | •                             | •            |                       |       |        |                       |                          |
| Visualise bundle's Link network                                                       |                       | •                             | •            |                       |       |        |                       |                          |
| View multiple setups and bundles in same view                                         |                       | •                             | •            |                       |       |        |                       |                          |
| Global registration of multiple scans                                                 |                       | •                             | •            | •                     |       |        |                       |                          |
| Geo-referencing                                                                       |                       | •                             | •            | •                     |       |        |                       |                          |
| Cloud-to-Cloud registration                                                           |                       | •                             | •            | •                     |       |        |                       |                          |
| Auto Align Scans                                                                      |                       | •                             | •            | •                     |       |        |                       |                          |
| Smart Align for Auto Align                                                            |                       | •                             | •            | •                     |       |        |                       |                          |
| Visual Alignment including tilted scans                                               |                       | •                             | •            | •                     |       |        |                       |                          |
| Automatic orientation for Visual Alignment                                            |                       |                               |              | •                     |       |        |                       |                          |
| Automated registration using Black and White targets                                  |                       | •                             | +            | •                     |       |        |                       |                          |
| Automated registration using sphere targets                                           |                       | •                             | +            | •                     |       |        |                       |                          |
| Optional prioritisation of target-based registration over Cloud-to-Cloud registration |                       | •                             | •            |                       |       |        |                       |                          |
| Automated registration across sitemaps                                                |                       | •                             | •            |                       |       |        |                       |                          |
| Automatic registration from RTC360 VIS data                                           | +                     | •                             | •            |                       |       |        |                       |                          |
| Editing Target labels/names                                                           | •                     | •                             | •            | •                     |       |        |                       |                          |
| View scanner locations                                                                | •                     | •                             | •            | •                     | •     | •      | •                     | <b>♦</b> <sup>2</sup> /◊ |
| Unify point clouds                                                                    | •                     |                               |              | •                     | •     | •      | •                     |                          |
| Basic conceptual design & 2D drawing tools                                            |                       |                               |              |                       | •     | •      |                       |                          |
| Insertion of modelled objects/geometry                                                |                       |                               |              |                       | •     |        |                       |                          |
| Replication and editing of modelled objects                                           |                       |                               |              |                       | •     | •      |                       |                          |
| Planar patch editing                                                                  |                       |                               |              |                       |       | 1      |                       |                          |
| Make Square or Rectangular                                                            |                       |                               |              |                       | •     | •      |                       |                          |
| Create/Fill Hole                                                                      |                       |                               |              |                       | •     |        |                       |                          |
| User-defined quality-of-fit checks                                                    |                       |                               |              | •                     | •     | •      |                       |                          |

| Region growing  Perce                                                                                                    | REGISTRATION, VISUALISATION,<br>MODELLING & QUERY TOOLS | BASIC            | REGISTER 360<br>(BLK Edition) | REGISTER 360 | REGISTER | MODEL    | SURVEY   | IMPORTER | Free VIEWER  |
|----------------------------------------------------------------------------------------------------|---------------------------------------------------------|------------------|-------------------------------|--------------|----------|----------|----------|----------|--------------|
| Cylinder   Sphere   Sphere     | Region growing                                          |                  |                               |              |          |          |          |          |              |
| Sphere Automated Ripe Ran with elevies  (Initial Surveyore to assign survey feature codes to points Automated Ripe Ran with elevies  (Initial Surveyore to assign survey feature codes to points Automated Ripe Ran with elevies  (Initial Surveyore to assign survey feature codes to points  (Initial Surveyore to assign survey feature codes to points  (Initial Surveyore to assign survey feature codes to points  (Initial Surveyore to assign survey feature codes to points  (Initial Surveyore to assign survey feature codes to points)  (Initial Surveyore Rand Rand Rand Rand Rand Rand Rand Rand                                                                                                    |                                                         |                  |                               |              | •        | •        | •        |          |              |
| Sphere Automated Ripe Ran with elevies  (Initial Surveyore to assign survey feature codes to points Automated Ripe Ran with elevies  (Initial Surveyore to assign survey feature codes to points Automated Ripe Ran with elevies  (Initial Surveyore to assign survey feature codes to points  (Initial Surveyore to assign survey feature codes to points  (Initial Surveyore to assign survey feature codes to points  (Initial Surveyore to assign survey feature codes to points  (Initial Surveyore to assign survey feature codes to points)  (Initial Surveyore Rand Rand Rand Rand Rand Rand Rand Rand                                                                                                    | Cylinder                                                |                  |                               |              | •        | •        | •        |          |              |
| Automated Piper Run with ellows  Virtual Suneyor to assign survey feature codes to points  Creation (Desic, complex, TIN)  Intelligent desired in user-specified grid spacing.  Polytime and breading support  Detered and old focus  Fill in holes  Generate contours from methes  Son Cleaning  Single scan cleaning  Single scan cleaning  Single scan cleaning  Single scan cleaning  Single scan cleaning  Single scan cleaning  Single scan cleaning  Single scan cleaning  Single scan cleaning  Automated Single scan cleaning  Single scan cleaning  Automated Single scan cleaning  Single scan cleaning  Automated Single scan cleaning  Single scan cleaning  Automated Single scan cleaning  Single scan cleaning  Automated Single scan cleaning  Automated Single scan cleaning | •                                                       |                  |                               |              | •        | •        |          |          |              |
| Automated Piper Run with ellows  Virtual Suneyor to assign survey feature codes to points  Creation (Desic, complex, TIN)  Intelligent desired in user-specified grid spacing.  Polytime and breading support  Detered and old focus  Fill in holes  Generate contours from methes  Son Cleaning  Single scan cleaning  Single scan cleaning  Single scan cleaning  Single scan cleaning  Single scan cleaning  Single scan cleaning  Single scan cleaning  Single scan cleaning  Single scan cleaning  Automated Single scan cleaning  Single scan cleaning  Automated Single scan cleaning  Single scan cleaning  Automated Single scan cleaning  Single scan cleaning  Automated Single scan cleaning  Single scan cleaning  Automated Single scan cleaning  Automated Single scan cleaning | Smooth surface to segment extraneous data               |                  |                               |              | •        | •        | •        |          |              |
| Virtual Surveyor*N to assign survey feature codes to points Meah  Creation IBasic, complex, TIN)  Intelligent declination  Declination based on user specified grid spacing  Pendine and breakfine support  Detect and and fiftees  Fift in holes  Cenerare contours from meshes  Scan Gearing  Single scan deaning  Single scan deaning  Occess-Sinwhap deaning  Occess-Sinwhap deaning  Occess-Sinwh | -                                                       |                  |                               |              |          | •        |          |          |              |
| Moreh Groutfor (Dusic, complex, TIN) Intelligent decimation Decimation bused on user specified girld spacing Politice and more states of the specified girld spacing Politice and states Pill in holes Generate contours from meshes Sun Generate contours from meshes Sun Generate contours from meshes Sun Generate Sund Gening Sunder cent dealing Sunder cent dealing Sund | •                                                       |                  |                               |              |          |          |          |          |              |
| Content   Design   Design      |                                                         |                  |                               |              |          | •        | •        |          |              |
| Intelligent decimation                                                                                                    | Mesh                                                    |                  |                               |              |          |          |          |          |              |
| Decimation based on user-specified grid spacing Polytine and breakiler support Delete and add faces Fill in holes Generate contours from meshes Soan Cleaning Soan Cleaning Support for double san cleaning Bundle cleaning Cross-SiteMap deaning Support for double san cleaning Support for double san cleaning Support for double san cleaning Support for double san cleaning Support for double san stations Cutifit contours Cutifit contours Support for double san stations Support for double san stations Cutifit contours Support for double san stations Support for double san stations Cutifit contours Support for double san stations Support for double san stations Support for double san stations Support for double san stations Support for double san stations Support for double san stations Support for double san stations Support for double san stations Support for double san stations Support for double san stations Support for double san stations Support for san stations Support for double san stations Support for double san stations Support for double san stations Support for double san stations Support for double san stations Support for support for support for support for double san support for support for  | Creation (basic, complex, TIN)                          |                  |                               |              |          | •        | •        |          |              |
| Polyline and breakline support  Delete and add faces Fill in holes Generate contours from meshes Generate contours from meshes Sand Celaning Single scan cleaning Single scan cleaning Gross-SteWap cleaning Ocoss-SteWap cleaning Detect Moved Objects filtering Surface Beviation Usupport for double scan cleaning Detect Moved Objects filtering Surface Deviation Total Court of the search of the search of the se | Intelligent decimation                                  |                  |                               |              |          | •        | •        |          |              |
| Delete and add faces  Cenerate contours from meshes  Cenerate contours from meshes  Sean Cleaning  Bundle cleaning  Bundle cleaning  Bundle cleaning  Support for double scan cleaning  Support for double scan cleaning  Support for double scan cleaning  Support for double scan cleaning  Support for double scan cleaning  Support for double scan cleaning  Support for double scan cleaning  Support for double scan cleaning  Support for double scan cleaning  Support for double scan cleaning  Support for double scan cleaning  Surface Deviation  Cutifill contours  Table output on user-specified grid  Points on user specified grid  Points on user specified grid  Device the profiles, plans and sections  Import LandXML Alignment  Create Lines at Station  Create Lines at Station  Crea | Decimation based on user-specified grid spacing         |                  |                               |              |          | •        | •        |          |              |
| Fill in holes                                                                                                    | Polyline and breakline support                          |                  |                               |              |          | •        | •        |          |              |
| Generate contours from meshes Scan Cleaning Sand cleaning Bundle cleaning Cross-SiteMay dealing Support for double scan cleaning Support for double scan cleaning Sup | Delete and add faces                                    |                  |                               |              |          | •        | •        |          |              |
| Scan Cleaning Single scan cleaning Single scan cleaning Single scan cleaning Single scan cleaning Single scan cleaning Single scan cleaning Single scan cleaning Single scan cleaning Support for double scan cleaning Detect Mixed Objects filtering Surface Deviation Under Cleaning Surface Deviation Surface Deviation Table output on user-specified grid Table output on user-specified grid Single scape of the scan service of the scan service of the | Fill in holes                                           |                  |                               |              |          | •        | •        |          |              |
| Single scan cleaning Bundle cleaning Cross-StewBay cleaning Detect Move Objects filtering Support for double scan cleaning Count for double scan cleaning County of the county of the co | Generate contours from meshes                           |                  |                               |              |          | •        | •        |          |              |
| Single scan cleaning Bundle cleaning Cross-StewBay cleaning Detect Move Objects filtering Support for double scan cleaning Count for double scan cleaning County of the county of the co | Scan Cleaning                                           |                  |                               |              |          |          |          |          |              |
| Bundle cleaning Cross-SteMap cleaning Detect Moved Objects filtering Support for double scan cleaning Detect Moved Objects filtering Surface Devokation Cut/fill contours Table output on user-specified grid Points on user-specified grid Points on user-specified grid Points on user-specified grid Cenerate cross-sections through point clouds along an alignment Alignment/Station Manager Create Lines at Station Create COGO Points, Breaklines & Cross Section Lines Create Lines at Station Create COGO Points, Breaklines & Cross Section Lines Create Lines at Station Create COGO Points, Breaklines & Cross Section Lines Create Lines at Station Create COGO Points, Breaklines & Cross Section Lines Create Lines at Station Create Lines at Station Create Lines at Station Create COGO Points, Breaklines & Cross Section Lines Create Lines at Station Create Lines at Station Lines Create Lines at Station Lines Create Lines at Station Lines Create Lines at Station Lines Create Lines at Station Lines Lines Lin | _                                                       |                  | •                             | •            | •        |          |          |          |              |
| Gross-SiteMap deaning Support for double scan cleaning Detect Moved Objects filtering Cut/fill Contours Table output on user-specified grid Points on user-specified grid Points on user-s |                                                         |                  |                               |              |          |          |          |          |              |
| Support for double scan cleaning                                                                                                    |                                                         |                  |                               |              |          |          |          |          |              |
| Detect Moved Objects filtering  Surface Deviation  Table output on user-specified grid  Generate cross-sections through point clouds along an alignment  Alignment/Station Manager  Create Lines at Station  Create Lords at Station  Create profiles, plans and sections  Lines  Create profiles, plans and sections  Import LandXML Alignment  Create, Save, © Load Station Templates  Secondary Plan View Window  Ortho Image Extraction  User-defined QA parameters mapped to link and bundle errors  Colour-coded  Optimised with graphics for colour-blind users  Station Notation display relative to an alignment  AX, AY, AZ distances  Geometric Object Volume  Angel to Horizontal  Angel to Horizontal  Angel to Horizontal  Angel to Horizontal  Angel to Horizontal  Angel to Horizontal  Angel to Werlical  Back angle  Cut-flinge, Valuel  Piping Rode to add insulation thickness, Line ID, specification, Symbol Key (SKEY)  Piping Mode to add insulation thickness, Line ID, specification, Symbol Key (SKEY)  Piping Mode to add insulation thickness, Line ID, specification, Symbol Key (SKEY)  Piping Mode to add insulation thickness, Line ID, specification, Symbol Key (SKEY)  Piping Mode to add insulation thickness, Line ID, specification, Symbol Key (SKEY)  Piping Mode to add insulation thickness, Line ID, specification, Symbol Key (SKEY)  Piping Mode to add insulation thickness, Line ID, specification, Symbol Key (SKEY)                                                                                                    | . 3                                                     | •                | _                             |              | •        | •        | •        |          |              |
| Surface Deviation  Cutt/fill contours Table output on user-specified grid Points on user-specified grid Alignment/Station Manager Create cross-sections through point clouds along an alignment  Alignment/Station Manager Create Lines at Station Create COGO Points, Breaklines & Cross Section Lines Create profiles, plans and sections Import LandAWIL Alignment Create, Save, @ Load Station Templates Secondary Plan View Window Ortho Image Extraction User-defined QA parameters mapped to link and bundle errors Colour-coded Optimised with graphics for colour-blind users Station Notation display relative to an alignment Fit edge template for curve extraction (e.g. curbs, flowlines) Measure & dimension point clouds and models  Surface area Horizontal and Vertical Clearances Angel to Horizontal Angel to Horizontal Angel to Horizontal Angel to Horizontal Back angle Cutt/fill volume Piping takeoff query Automated visual interference checking Fit cylinders, structural steel from catalogues (reducer, ellow), procedition, Symbol Key (SKEY) Specification, Symbol Key (SKEY) Specification, Symbol Key (SKEY) Sec to object creation parameters  • • • • • • • • • • • • • • • • • • •                                                                                                    |                                                         |                  |                               |              |          |          |          |          |              |
| Total contours Table output on user-specified grid Points on user-specified grid Generate cross-sections through point clouds along an alignment Alignment/Station Manager Create Lines at Station Create COG Points, Breaklines & Cross Section Lines Create profiles, plans and sections Lines Create profiles, plans and sections Lines Create, Save, & Load Station Templates Secondary Plan View Window Ortho Image Straction User-defined QA parameters mapped to link and bundle errors Coolur-coded Optimised with graphics for colour-blind users Station Notation display relative to an alignment Fit edge template for curve extraction (e.g., curbs, flowlines) Measure & dimension point clouds and models Slope distance AX, XX, XX distances Geometric Object Volume Horizontal and Vertical Clearances Angel to Horizontal Angel to Vertical Back angle Cut/fill volume Piping takeoff query Automated visual interference checking Fit cylinders, structural steel from catalogues Insert piping components from catalogues (reduce, elbow, branch, flange, valve) Piping Mode to add insulation thickness, Line ID, specification, Symbol Key (SKEY) Specification, Symbol Key (SKEY) Poping Mode to add insulation thickness, Line ID, specification, Symbol Key (SKEY) Piping Mode to add insulation thickness, Line ID, specification, Symbol Key (SKEY) Piping Mode to add insulation thickness, Line ID, specification, Symbol Key (SKEY) Piping Mode to add insulation thickness, Line ID, specification, Symbol Key (SKEY)                                                                                                    |                                                         |                  |                               |              |          |          |          |          |              |
| Table output on user-specified grid Points on user-specified grid Cenerate cross-sections through point clouds along an alignment Alignment/Station Manager Create Lines at Station Create COGO Points, Breaklines & Cross Section Lines Create Lines and Station Create COGO Points, Breaklines & Cross Section Lines Import LandXML Alignment Create, Save, & Load Station Templates Secondary Plan View Window Ortho Image Extraction User-defined QA parameters mapped to link and bundle errors  User-defined QA parameters mapped to link and bundle errors  Station Notation display relative to an alignment Oother coded Optimised with graphics for colour-blind users Station Notation display relative to an alignment AX, X, X, X, X, X, X, X, X, X, X, X, X, X                                                                                                    |                                                         |                  |                               |              |          | •        |          |          |              |
| Cenerate cross-sections through point clouds along an alignment Alignment/Station Manager Create Lines at Station Create Eines at Station Create profiles, plans and sections Lines Create profiles, plans and sections Lines Create profiles, plans and sections Liney Create profiles, plans and sections Liney Create profiles, plans and sections Liney Create profiles, plans and sections Liney Create, Save, © Load Station Templates Secondary Plan View Window Ortho Image Extraction User-defined QA parameters mapped to link and bundle errors Colour-coded Optimised with graphics for colour-blind users Station Notation display relative to an alignment Fit edge template for cruve extraction (e.g. curbs, flowlines) Measure & dimension point clouds and models Slope distance AN, AY, AZ distances Geometric Object Volume Surface area Horizontal and Vertical Clearances Angel to Horizontal Angel to Vertical Back angle Cut/fill volume Piping takeoff query Automated Visual interference checking Fit cylinders, structural steel from catalogues Insert piping components from catalogues (reducer, elbow, branch, flange, valve) Fix diple creation parameters  • • • • • • • • • • • • • • • • • • •                                                                                                    |                                                         |                  |                               |              |          |          | -        |          |              |
| Generate cross-sections through point clouds along an alignment  Alignment/Station Manager Create Lines at Station Create COGO Points, Breaklines & Cross Section Lines Create profiles, plans and sections Import LandXML Alignment Create, Save, @ Load Station Templates Create, Save, @ Load Station Templates Colour-coded Optimised with graphic for colour-blind users Colour-coded Optimised with graphics for colour-blind users Station Notation display relative to an alignment Optimised with graphics for colour-blind users Station Notation display relative to an alignment Optimised with graphics for colour-blind users Station Notation display relative to an alignment Optimised with graphics for colour-blind users Station Notation display relative to an alignment Optimised with graphics for colour-blind users Optimised with graphics for colour-blind users Optimised with graphics for colour-blind users Optimised with graphics for colour-blind users Optimised with graphics for colour-blind users Optimised with graphics for colour-blind users Optimised with graphics for colour-blind users Optimised with graphics for colour-blind users Optimised with graphics for colour-blind users Optimised with graphics for colour-blind users Optimised with graphics for colour-blind users Optimised with graphics for colour-blind users Optimised with graphics for colour-blind users Optimised with graph users Optimised with graph users Optimised with graph users Op |                                                         |                  |                               |              |          |          |          |          |              |
| Alignment/Station Manager Create Lines at Station Create profiles, plans and sections Lines Create profiles, plans and sections Lines Create profiles, plans and sections Lines Create profiles, plans and sections Lines Create, Save, @ Load Station Templates Secondary Plan View Window Create, Save, @ Load Station Templates Secondary Plan View Window Luser-defined QA parameters mapped to link and bundle errors Colour-coded Optimised with graphics for colour-blind users Station Notation display relative to an alignment Fit edge template for curve extraction (e.g. curbs, flowlines) Slope distance Slope distance AN, AY, AZ distances Geometric Object Volume Surface area Horizontal and Vertical Clearances Angel to Horizontal Angel to Horizontal Angel to Vertical Back angle Cut/fill volume Piping takeoff query Automated visual interference checking Fit cylinders, structural steel from catalogues (reducer, elbow, branch, flange, valve) Piping Mode to add insulation thickness, Line ID, specification, Symbol Key (SKEY) Set object creation parameters  • • • • • • • • • • • • • • • • • • •                                                                                                    |                                                         | l<br>n alignment |                               |              |          | <b>V</b> | <u> </u> |          |              |
| Create Lines at Station Create COGO Points, Breaklines & Cross Section Lines Create profiles, plans and sections Import LandXML Alignment Create, Save, @ Load Station Templates Secondary Plan View Window Ortho Image Extraction User-defined QA parameters mapped to link and bundle errors Colour-coded Optimised with graphics for colour-blind users Station Notation display relative to an alignment Fit edge template for curve extraction [e.g. curbs, flowlines] Measure & dimension point clouds and models Stape distance Geometric Object Volume Surface area Horizontal and Vertical Clearances Angel to Horizontal Angel to Vertical Back angle Cut/fill volume Piping takeoff query Automated visual interference checking Fit cylinders, Structural steel from catalogues (reducer, elsow, bymbol Key (SKEY) Seet object reaction parameters  • • • • • • • • • • • • • • • • • • •                                                                                                    |                                                         | ir diigiiiiiciic |                               |              |          |          |          |          |              |
| Create COGO Points, Breaklines & Cross Section Lines  Create profiles, plans and sections Import LandXML Alignment Create, Save, @ Load Station Templates Secondary Plan View Window Ortho Image Extraction Ostrolomage Extraction User-defined QA parameters mapped to link and bundle errors Colour-coded Optimised with graphics for colour-blind users Station Notation display relative to an alignment Optimised with graphics for curve extraction (e.g. curbs, flowlines) Weasure & dimension point clouds and models Station Notation display relative to an alignment OAX, AY, AZ distances OAX, AY, AZ distances OBJ OBJ OBJ OBJ OBJ OBJ OBJ OBJ OBJ OBJ                                                                                                    |                                                         |                  |                               |              |          |          |          |          |              |
| Lines Create profiles, plans and sections Import LandXML Alignment Create, Save, @ Load Station Templates Secondary Plan View Window Ortho Image Extraction User-defined QA parameters mapped to link and bundle errors Colour-coded Optimised with graphics for colour-blind users Station Notation display relative to an alignment Fit edge template for curve extraction (e.g. curbs, flowlines) Slope distance AX, AY, AZ distances Geometric Object Volume Surface area Horizontal and Vertical Clearances Angel to Vertical Back angle Cut/fill volume Piping takeoff query Automated visual interference checking Fit cylinders, structural steel from catalogues Insert piping components from catalogues (reducer, elbow, branch, flange, valve) Specification, Symbol Key (SKEY) Seet object creation parameters                                                                                                    |                                                         |                  |                               |              |          | <b>V</b> | •        |          |              |
| Create profiles, plans and sections Import LandXML Alignment Create, Save, @ Load Station Templates Secondary Plan View Window Ortho Image Extraction User-defined QA parameters mapped to link and bundle errors Colour-coded Optimised with graphics for colour-blind users Station Notation display relative to an alignment Fit edge template for curve extraction (e.g. curbs, flowlines) Measure & dimension point clouds and models Slope distance AX, AY, AZ distances Geometric Object Volume Surface area Horizontal and Vertical Clearances Angel to Horizontal Angel to Vertical Back angle Cut/fill volume Piping takeoff query Automated visual interference checking Fit cylinders, structural steel from catalogues Insert piping components from catalogues (reducer, elbow, branch, flange, valve) Pleping Mode to add insulation thickness, Line ID, specification, Symbol Key (SKEY) Set object creation parameters                                                                                                    |                                                         |                  |                               |              |          | •        | •        |          |              |
| Import LandXML Alignment Create, Save, © Load Station Templates Secondary Plan View Window Ortho Image Extraction User-defined QA parameters mapped to link and bundle errors Colour-coded Optimised with graphics for colour-blind users Station Notation display relative to an alignment Fit edge template for curve extraction (e.g. curbs, flowlines) Measure & dimension point clouds and models Slope distance AX, AY, AZ distances Geometric Object Volume AIMORITARIA Angel to Horizontal Angel to Horizontal Angel to Vertical Back angle Cut/fill volume Piping takeoff query Automated visual interference checking Fit cylinders, structural steel from catalogues Insert piping components from catalogues (reducer, elbow, branch, flange, valve) Pliping Mode to add insulation thickness, Line ID, specification, Symbol Key (SKEY) Set object creation parameters                                                                                                    |                                                         |                  |                               |              |          | •        |          |          |              |
| Secondary Plan View Window Ortho Image Extraction  User-defined QA parameters mapped to link and bundle errors  Colour-coded Optimised with graphics for colour-blind users Station Notation display relative to an alignment Fit edge template for curve extraction (e.g. curbs, flowlines)  Measure & dimension point clouds and models  Slope distance  ΔΧ, ΔΥ, ΔΖ distances  ΔΑΧ, ΔΥ, ΔΖ distances  Θemetric Object Volume  Surface area  Horizontal and Vertical Clearances  Angel to Horizontal  Angel to Vertical  Back angle  Piping takeoff query  Automated visual interference checking  Fit cylinders, structural steel from catalogues (reducer, elbow, branch, flange, valve)  Piping Mode to add insulation thickness, Line ID, specification Symbol Key (SKEY)  Set object creation parameters                                                                                                    | · · · · · · · · · · · · · · · · · · ·                   |                  |                               |              |          |          |          |          |              |
| Secondary Plan View Window Ortho Image Extraction  User-defined OA parameters mapped to link and bundle errors  Colour-coded Optimised with graphics for colour-blind users Station Notation display relative to an alignment Fit edge template for curve extraction (e.g. curbs, flowlines)  Measure & dimension point clouds and models  Slope distance AX, AY, AZ distances Geometric Object Volume Surface area Horizontal and Vertical Clearances Angel to Horizontal Angel to Horizontal Back angle Cut/fill volume At angle Cut/fill volume Fit edge template from catalogues (reducer, elbow, branch, flange, valve)  Piping Mode to add insulation thickness, Line ID, specification, Symbol Key [SKEY]  Set object creation parameters                                                                                                    |                                                         |                  |                               |              |          |          |          |          |              |
| Ortho Image Extraction  User-defined QA parameters mapped to link and bundle errors  Colour-coded Optimised with graphics for colour-blind users Station Notation display relative to an alignment Fit edge template for curve extraction (e.g. curbs, flowlines)  Measure & dimension point clouds and models  Slope distance  AX, AY, AZ distances  Geometric Object Volume  Horizontal and Vertical Clearances  Angel to Horizontal  Angel to Vertical  Back angle  Cut/fill volume  Piping takeoff query  Automated visual interference checking Fit cylinders, structural steel from catalogues  Insert piping components from catalogues (reducer, elbow, branch, flange, valve)  Set object creation parameters   * * * * * * * * * * * * * * * * * *                                                                                                    |                                                         |                  |                               |              |          |          |          |          |              |
| User-defined QA parameters mapped to link and bundle errors  Colour-coded Optimised with graphics for colour-blind users Station Notation display relative to an alignment Fit edge template for curve extraction (e.g. curbs, flowlines)  Measure & dimension point clouds and models  Slope distance AX, AY, AZ distances  Geometric Object Volume Surface area Horizontal and Vertical Clearances Angel to Vertical Back angle Cut/fill volume Piping takeoff query Automated visual interference checking Fit cylinders, structural steel from catalogues Insert piping components from catalogues (reducer, elbow, branch, flange, valve) See object creation parameters  • • • • • • • • • • • • • • • • • • •                                                                                                    |                                                         |                  |                               |              |          |          | -        |          |              |
| Colour-coded Optimised with graphics for colour-blind users Station Notation display relative to an alignment Fit edge template for curve extraction (e.g. curbs, flowlines)  Measure & dimension point clouds and models  Slope distance  AX, AY, AZ distances  Geometric Object Volume  Surface area  Horizontal and Vertical Clearances  Angel to Horizontal  Angel to Vertical  Back angle  Cut/fill volume  Piping takeoff query  Automated visual interference checking Fit cylinders, structural steel from catalogues Insert piping components from catalogues (reducer, elbow, branch, flange, valve)  Set object creation parameters   • • • • • • • • • • • • • • • • • •                                                                                                    | 3                                                       | lla arrors       |                               |              |          |          |          |          |              |
| Optimised with graphics for colour-blind users  Station Notation display relative to an alignment  Fit edge template for curve extraction (e.g. curbs, flowlines)  Measure & dimension point clouds and models  Slope distance  AX, AY, AZ distances  Geometric Object Volume  Surface area  Horizontal and Vertical Clearances  Angel to Vertical  Back angle  Cut/fill volume  Piping takeoff query  Automated visual interference checking  Fit cylinders, structural steel from catalogues  Insert piping components from catalogues (reducer, elbow, branch, flange, valve)  Set object creation parameters   • • • • • • • • • • • • • • • • • •                                                                                                    |                                                         | ile ellois       | T .                           | •            |          |          | I        | 1        |              |
| Station Notation display relative to an alignment  Fit edge template for curve extraction (e.g. curbs, flowlines)  Measure & dimension point clouds and models  Slope distance  AX, AY, AZ distances  Geometric Object Volume  Surface area  Horizontal and Vertical Clearances  Angel to Horizontal  Angel to Vertical  Back angle  Cut/fill volume  Piping takeoff query  Automated visual interference checking  Fit cylinders, structural steel from catalogues (reducer, elbow, branch, flange, valve)  Filiping Mode to add insulation thickness, Line ID, specification, Symbol Key (SKEY)  Set object creation parameters                                                                                                    |                                                         |                  |                               |              |          |          |          |          |              |
| Fit edge template for curve extraction (e.g. curbs, flowlines)  Measure & dimension point clouds and models  Slope distance  AX, AY, AZ distances  Geometric Object Volume  Surface area  Horizontal and Vertical Clearances  Angel to Horizontal  Angel to Vertical  Back angle  Cut/fill volume  Piping takeoff query  Automated visual interference checking  Fit cylinders, structural steel from catalogues  Insert piping components from catalogues (reducer, elbow, branch, flange, valve)  Piping Mode to add insulation thickness, Line ID, specification, Symbol Key (SKEY)  Set object creation parameters                                                                                                    |                                                         | _                |                               | <b>V</b>     |          |          |          |          | <b>▲</b> 2/∧ |
| flowlines)       Image: Problem of the dimension point clouds and models         Slope distance       Image: Problem of the dimension point clouds and models         ΔΧ, ΔΥ, ΔΖ distances       Image: Problem of the dimension point clouds and models         ΔΧ, ΔΥ, ΔΖ distances       Image: Problem of the dimension point clouds and models         ΔΧ, ΔΥ, ΔΖ distances       Image: Problem of the dimension point clouds and models         Δα, ΔΥ, ΔΖ distances       Image: Problem of the dimension point clouds and models         Surface area       Image: Problem of the dimension point clouds and models         Surface area       Image: Problem of the dimension point clouds and models         Surface area       Image: Problem of the dimension point clouds and models         Ange! to Horizontal and Vertical Clearances       Image: Problem of the dimension point clouds and dimension point clouds and d                                                                                                    |                                                         | •                |                               |              | •        | •        | •        |          | ▼ /∨         |
| Measure & dimension point clouds and models  Slope distance  AX, AY, AZ distances  Geometric Object Volume  Surface area  Horizontal and Vertical Clearances  Angel to Horizontal  Back angle  Cut/fill volume  Piping takeoff query  Automated visual interference checking  Fit cylinders, structural steel from catalogues  Insert piping components from catalogues (reducer, elbow, branch, flange, valve)  Piping Mode to add insulation thickness, Line ID, specification, Symbol Key (SKEY)  Set object creation parameters                                                                                                    |                                                         |                  |                               |              |          | •        | •        |          |              |
| Slope distance  ΔX, ΔY, ΔZ distances  Geometric Object Volume  Surface area  Horizontal and Vertical Clearances  Angel to Horizontal  Angel to Vertical  Back angle  Cut/fill volume  Piping takeoff query  Automated visual interference checking  Fit cylinders, structural steel from catalogues  Insert piping components from catalogues (reducer, elblow, branch, flange, valve)  Piping Mode to add insulation thickness, Line ID, specification, Symbol Key (SKEY)  Set object creation parameters                                                                                                    | · · · · · · · · · · · · · · · · · · ·                   |                  |                               |              |          |          |          |          |              |
| AX, AY, AZ distances  Geometric Object Volume  Surface area  Horizontal and Vertical Clearances  Angel to Horizontal  Angel to Vertical  Back angle  Cut/fill volume  Piping takeoff query  Automated visual interference checking  Fit cylinders, structural steel from catalogues  Insert piping components from catalogues (reducer, elbow, branch, flange, valve)  Piping Mode to add insulation thickness, Line ID, specification, Symbol Key (SKEY)  Set object creation parameters   A U                                                                                                    | ·                                                       |                  |                               | •            |          | •        |          |          |              |
| Geometric Object Volume  Surface area  Horizontal and Vertical Clearances  Angel to Horizontal  Angel to Vertical  Back angle  Cut/fill volume  Piping takeoff query  Automated visual interference checking  Fit cylinders, structural steel from catalogues  Insert piping components from catalogues (reducer, elbow, branch, flange, valve)  Piping Mode to add insulation thickness, Line ID, specification, Symbol Key (SKEY)  Set object creation parameters                                                                                                    |                                                         |                  |                               |              |          |          | <b>†</b> |          |              |
| Surface area  Horizontal and Vertical Clearances  Angel to Horizontal  Angel to Vertical  Back angle  Cut/fill volume  Piping takeoff query  Automated visual interference checking  Fit cylinders, structural steel from catalogues  Insert piping components from catalogues (reducer, elbow, branch, flange, valve)  Piping Mode to add insulation thickness, Line ID, specification, Symbol Key (SKEY)  Set object creation parameters                                                                                                    |                                                         |                  | <b>—</b>                      | <b>V</b>     |          |          |          |          |              |
| Horizontal and Vertical Clearances  Angel to Horizontal  Angel to Vertical  Back angle  Cut/fill volume  Piping takeoff query  Automated visual interference checking  Fit cylinders, structural steel from catalogues  Insert piping components from catalogues (reducer, elbow, branch, flange, valve)  Piping Mode to add insulation thickness, Line ID, specification, Symbol Key (SKEY)  Set object creation parameters                                                                                                    |                                                         |                  |                               |              |          |          |          |          |              |
| Angel to Horizontal  Angel to Vertical  Back angle  Cut/fill volume  Piping takeoff query  Automated visual interference checking  Fit cylinders, structural steel from catalogues  Insert piping components from catalogues (reducer, elbow, branch, flange, valve)  Piping Mode to add insulation thickness, Line ID, specification, Symbol Key (SKEY)  Set object creation parameters  A                                                                                                    |                                                         | <b>-</b>         |                               |              |          |          |          |          |              |
| Angel to Vertical  Back angle  Cut/fill volume  Piping takeoff query  Automated visual interference checking  Fit cylinders, structural steel from catalogues  Insert piping components from catalogues (reducer, elbow, branch, flange, valve)  Piping Mode to add insulation thickness, Line ID, specification, Symbol Key (SKEY)  Set object creation parameters  A                                                                                                    |                                                         | _                |                               |              |          |          |          |          |              |
| Back angle  Cut/fill volume  Piping takeoff query  Automated visual interference checking  Fit cylinders, structural steel from catalogues  Insert piping components from catalogues (reducer, elbow, branch, flange, valve)  Piping Mode to add insulation thickness, Line ID, specification, Symbol Key (SKEY)  Set object creation parameters                                                                                                    |                                                         |                  |                               |              |          |          |          |          |              |
| Cut/fill volume  Piping takeoff query  Automated visual interference checking Fit cylinders, structural steel from catalogues Insert piping components from catalogues (reducer, elbow, branch, flange, valve)  Piping Mode to add insulation thickness, Line ID, specification, Symbol Key (SKEY)  Set object creation parameters                                                                                                    |                                                         |                  |                               |              |          |          | 1        |          |              |
| Piping takeoff query  Automated visual interference checking  Fit cylinders, structural steel from catalogues  Insert piping components from catalogues (reducer, elbow, branch, flange, valve)  Piping Mode to add insulation thickness, Line ID, specification, Symbol Key (SKEY)  Set object creation parameters                                                                                                    |                                                         |                  |                               |              | •        |          |          |          |              |
| Automated visual interference checking  Fit cylinders, structural steel from catalogues  Insert piping components from catalogues (reducer, elbow, branch, flange, valve)  Piping Mode to add insulation thickness, Line ID, specification, Symbol Key (SKEY)  Set object creation parameters                                                                                                    |                                                         | •                |                               |              |          |          | •        |          |              |
| Fit cylinders, structural steel from catalogues  Insert piping components from catalogues (reducer, elbow, branch, flange, valve)  Piping Mode to add insulation thickness, Line ID, specification, Symbol Key (SKEY)  Set object creation parameters                                                                                                    |                                                         |                  |                               |              |          |          |          |          |              |
| Insert piping components from catalogues (reducer, elbow, branch, flange, valve)  Piping Mode to add insulation thickness, Line ID, specification, Symbol Key (SKEY)  Set object creation parameters                                                                                                    |                                                         |                  |                               |              |          |          |          |          |              |
| elbow, branch, flange, valve)  Piping Mode to add insulation thickness, Line ID, specification, Symbol Key (SKEY)  Set object creation parameters    Set object creation parameters  Set object creation parameters  Set object creation parameters  Set object creation parameters  Set object creation parameters  Set object creation parameters                                                                                                    |                                                         |                  |                               |              |          | •        |          |          |              |
| specification, Symbol Key (SKEY)                                                                                                    | elbow, branch, flange, valve)                           |                  |                               |              |          | •        |          |          |              |
|                                                                                                    | specification, Symbol Key (SKEY)                        |                  |                               |              |          | •        |          |          |              |
| Create and manage object annotation                                                                                                    | Set object creation parameters                          | +                |                               |              | •        | •        | +        |          |              |
|                                                                                                    | Create and manage object annotation                     | •                |                               |              | •        | •        | •        |          |              |

| REGISTRATION, VISUALISATION,                                   | BASIC | REGISTER 360<br>(BLK Edition) | REGISTER 360 | REGISTER | MODEL | SURVEY | IMPORTER | Free VIEWER        |
|----------------------------------------------------------------|-------|-------------------------------|--------------|----------|-------|--------|----------|--------------------|
| MODELLING & QUERY TOOLS                                        |       | ` '                           |              |          |       |        |          |                    |
| Output feature codes and annotated vertices, spheres, to ASCII | •     |                               |              |          | •     | •      |          |                    |
| Generate 2D drawings from 3D models                            |       |                               |              |          | •     | •      |          |                    |
| 3D redlining                                                   | •     |                               |              |          | •     | •      |          |                    |
| Scanner simulation                                             | •     |                               |              | •        | •     | •      |          |                    |
| Multiple coordinate system support                             | •     |                               |              | •        | •     | •      |          |                    |
| Assign colours & materials to objects                          | •     |                               |              | •        | •     | •      |          | <b>♦</b>           |
| Create and manage layers                                       | •     |                               |              | •        | •     | •      |          | <b>♦</b>           |
| Save/restore viewpoints                                        | •     |                               |              | •        | •     | •      |          | \ \ \ \            |
| Save screen image as image file                                | •     | •                             | •            | •        | •     | •      |          | <b>♦</b>           |
| Object Grouping                                                | •     | •                             | •            | •        | •     | •      |          | H Č                |
| Geometry types that can be created:                            |       |                               |              |          | V     | •      |          |                    |
| HDS flat targets                                               | •     |                               |              | •        |       |        |          |                    |
| HDS spherical targets!                                         |       |                               |              |          |       |        |          |                    |
|                                                                | •     | •                             | •            | •        |       |        |          |                    |
| Black/White targets                                            | •     | •                             | <b>+</b>     | •        |       |        |          |                    |
| Patch (plane)!                                                 |       |                               |              | •        | •     |        |          |                    |
| Extruded patch                                                 |       |                               |              |          | •     |        |          |                    |
| Box <sup>††</sup>                                              |       |                               |              |          | •     |        |          |                    |
| Corner!                                                        |       |                               |              | •        | •     | •      |          |                    |
| Steel shape <sup>I†</sup> (e.g. I-beam)                        |       |                               |              | •        | •     |        |          |                    |
| Cylinder <sup>!†</sup>                                         |       |                               |              | •        | •     | •      |          |                    |
| Sphere!†                                                       |       |                               |              | •        | •     |        |          |                    |
| Vertex                                                         |       |                               |              | •        | •     | •      |          |                    |
| Line                                                           |       |                               |              | •        | •     | •      |          |                    |
| Elbow!†, Reducing Elbow†                                       |       |                               |              |          | •     |        |          |                    |
| Cone <sup>!†</sup>                                             |       |                               |              |          | •     |        |          |                    |
| Torus <sup>†</sup>                                             |       |                               |              |          | •     |        |          |                    |
| Reducer (Eccentric, Concentric)†                               |       |                               |              |          | •     |        |          |                    |
| Flange (Blind, Weld-Neck)†                                     |       |                               |              |          | •     |        |          |                    |
| Pipe Tee <sup>†</sup>                                          |       |                               |              |          | •     |        |          |                    |
| Valve†                                                         |       |                               |              |          | •     |        |          |                    |
| Polyline, Polygon                                              |       |                               |              |          | •     | •      |          |                    |
| Rectangle, Square                                              |       |                               |              |          | •     | •      |          |                    |
| Arc, Circle                                                    |       |                               |              |          | •     | •      |          |                    |
| Ellipse                                                        |       |                               |              |          | •     | •      |          |                    |
| Cubic spline                                                   |       |                               |              |          | •     | •      |          |                    |
| Point-of-view camera                                           | •     |                               |              |          | •     | •      |          | <b>\langle</b>     |
| Point-of-view camera (Height)                                  | •     |                               |              |          | •     | •      |          | <b>\rightarrow</b> |
| Pointed (Ballistic) cone                                       |       |                               |              |          | •     | •      |          |                    |
| Environmental lighting                                         | •     |                               |              |          | •     | •      |          | <b>♦</b>           |
| Create fly-throughs and output sequence of image               |       |                               |              |          |       |        |          |                    |
| files or .AVI (Audio Video Interleave) file                    |       |                               |              |          | •     | •      |          |                    |
| Elevation check                                                | •     |                               |              | •        | •     | •      |          |                    |
| Pipe Modelling user interface                                  |       |                               |              |          | •     |        |          |                    |
| Auto Black & White Target Extraction                           |       | •                             | •            | •        |       |        |          |                    |
| Ortho Image output                                             | •     |                               |              | <b>*</b> | •     | •      |          | <b>\Q</b>          |
| Estimate normals                                               |       | •                             | •            | •        | •     | •      | •        |                    |
| Scripting                                                      |       | -                             |              |          | •     |        |          |                    |
| Model Library                                                  |       |                               |              |          | •     |        |          |                    |
| Automatic Pipe Finder                                          |       |                               |              |          | •     |        |          |                    |
| Create GeoTags                                                 |       | •                             | •            |          | •     | •      |          | <b>\</b>           |
| Floor Flatness/Floor Levelness                                 |       | •                             | •            |          | •     | •      |          |                    |
| Customisable Registration Report                               |       | •                             | •            |          | •     | •      |          |                    |
| Customisable Registration Report                               | I.    |                               |              |          | L     | I.     | I        |                    |

| TruSpace\Keyplan\Sitemap\Map                                             | BASIC | (BLK Edition) | REGISTER 360 | REGISTER | MODEL | SURVEY | IMPORTER | Free VIEWER |
|--------------------------------------------------------------------------|-------|---------------|--------------|----------|-------|--------|----------|-------------|
| Open\View KeyPlan                                                        | •     |               |              | •        | •     | •      |          | <b>◊</b>    |
| Create SiteMap                                                           |       | •             | •            |          |       |        |          |             |
| Create Map from OpenStreetMap's Slippy map (satellite or streetmap view) |       | •             | •            |          |       |        |          |             |
| GPS locate Setups on satellite map                                       |       | •             | •            |          |       |        |          |             |

| TruSpace\Keyplan\Sitemap\Map                                | BASIC    | REGISTER 360<br>(BLK Edition) | REGISTER 360 | REGISTER   | MODEL      | SURVEY     | IMPORTER | Free VIEWER |
|-------------------------------------------------------------|----------|-------------------------------|--------------|------------|------------|------------|----------|-------------|
| Create Hyper links in SiteMaps                              |          | •                             | •            |            |            |            |          |             |
| Edit Hyperlinks in SiteMaps                                 |          | •                             | •            |            |            |            |          |             |
| Create KeyPlan                                              |          |                               |              | •          | •          | •          |          | <b>◊</b>    |
| Edit KeyPlan                                                |          |                               |              | •          | •          | •          |          | <b>◊</b>    |
| Open TruSpace                                               | •        |                               |              | •          | •          | •          |          |             |
| Extract targets in TruSpace                                 |          |                               |              | •          | •          | •          |          |             |
| Measurements in TruSpace                                    | •        |                               |              | •          | •          | •          |          |             |
| View Multi-Image in TruSpace                                | •        |                               |              | •          | •          | •          |          |             |
| Change Colour Mapping (RGB, Intensity, Greyscale, Infrared) | •        | •                             | •            | •          | •          | •          | •        | <b>♦</b>    |
| Temperature readout within infrared view                    | •        | •                             | •            | +          | •          | •          |          |             |
| Open ModelSpace view from TruSpace                          | •        |                               |              | •          | •          | •          |          |             |
| Publish TruView from KeyPlan                                | <b>*</b> | <b>*</b>                      | <b>*</b> *   | <b>*</b> * | <b>*</b> * | <b>*</b> * | <b>*</b> | <b>*</b>    |
| Sync view- TruSpace to ModelSpace                           | •        |                               |              | •          | •          | •          |          |             |
| Quick Limit box from TruSpace to ModelSpace                 | •        |                               |              | •          | •          | •          |          |             |
| Load Points within Fence                                    | •        |                               |              | •          | •          | •          |          |             |

| DATA IMPORT                                                                                                   | BASIC      | REGISTER 360<br>(BLK Edition) | REGISTER 360 | REGISTER | MODEL      | SURVEY     | IMPORT | Free VIEWER           |
|----------------------------------------------------------------------------------------------------|------------|-------------------------------|--------------|----------|------------|------------|--------|-----------------------|
| ASCII (XYZ, SVY, PTS, PTX (feet and meters), TXT, Customized format)                                          | •          |                               | PTX only     | +        | •          | •          | •      | •3                    |
| PTZ, PTG, PTB                                                                                                 | •          |                               | PTG only     | •        | •          | •          | •      | <b>♦</b> 3            |
| Cyclone Object Exchange (COE) format (from AutoCAD,                                                           |            |                               |              |          |            |            |        | •3                    |
| MicroStation, via COE Data Transfer)                                                                          | •          |                               |              | •        | •          | •          | •      | •                     |
| SCAN, SC2                                                                                                    | •          |                               |              |          |            |            | •      | <b>♦</b> <sup>3</sup> |
| ZFS, ZFC                                                                                                    | •          |                               | •            | •        | •          | •          | •      | <b>♦</b> 3            |
| BMP, TIFF, JPEG, PNG                                                                                          | •          | •                             | •            | •        | •          | •          | •      | <b>♦</b> 3            |
| Batch Import and Auto-Align Images (supports iSTAR, Nodal Ninja, Spheron)                                     | •          | •                             | •            | •        | •          | •          | •      | <b>♦</b>              |
| Batch re-import of edited Panoramic images +                                                                  | •          | •                             | •            | •        | •          | •          | •      | •                     |
| LandXML                                                                                                    | •          |                               |              | •        | •          | •          | •      | <b>♦</b> 3            |
| SIMA                                                                                                    | •          |                               |              | •        | •          | •          | +      |                       |
| Optech: ixf                                                                                                   |            |                               |              | •        |            |            | +      |                       |
| FARO: fls, fws, frp                                                                                           |            |                               | •            | •        |            |            | •      |                       |
| RIEGL: rsp, 3dd                                                                                               |            |                               |              | •        |            |            | +      |                       |
| LAS (feet and meters)                                                                                         | •          |                               |              | •        | •          | •          | +      | <b>♦</b> 3            |
| RCP <sup>+</sup>                                                                                              | •          | <b>♦</b> 9                    | <b>♦</b> 9   | •        | •          | •          | +      |                       |
| Cyclone REGISTER 360 archive file (RAF)                                                                       |            |                               | •            |          |            |            |        |                       |
| Import Cyclone REGISTER 360 (BLK Edition) archive                                                             |            | 1 .                           |              |          |            |            |        |                       |
| file (RAF)                                                                                                    |            | •                             | •            |          |            |            |        |                       |
| Import Cyclone REGISTER 360 Project                                                                           | <b>♦</b> 6 |                               |              | •        | <b>♦</b> 6 | <b>♦</b> 6 |        |                       |
| Import project data collected on ScanStation C10                                                              | •          |                               | •            | •        | •          | •          | •      | <b>♦</b> 3            |
| Import project data collected on ScanStation P15/<br>P16/P20/P30/P40/P50                                      | •          |                               | •            | •        | •          | •          | •      | •3                    |
| Import project data collected on Pegasus scanners                                                             | •          |                               |              | •        | •          | •          | •      |                       |
| Import project data collected on Pegasus: Two<br>Ultimate                                                     |            |                               |              | •        | •          | •          | •      |                       |
| Direct WiFi import of project data collected on BLK360                                                        | •          | •                             | •            | •        | •          | •          | •      | •3                    |
| Import project data collected on BLK360 imaging scanner including Cyclone FIELD 360 links, assets and GeoTags |            | •                             | •            | •        |            |            |        |                       |
| Import project data collected on RTC360 imaging scanner including Cyclone FIELD 360 links, assets and GeoTags | •          |                               | •            | •        | •          | •          | •      |                       |
| E57                                                                                                    | •          |                               | •            | •        | •          | •          | •      | <b>♦</b> <sup>3</sup> |
| DotProduct: dp                                                                                                | •          |                               |              | •        | •          | •          | •      | <b>♦</b> <sup>3</sup> |
| HeXML                                                                                                    | •          |                               |              | •        | •          | •          | •      |                       |
| Import *.blk data from BLK360 Data Manager                                                                    | •          | •                             | •            | •        | •          | •          | •      | •                     |
| LGS (Leica Geosystems Universal project file)                                                                 | •          |                               |              | •        | •          | •          | •      |                       |

| DATA EXPORT/PUBLISH                                                                      | BASIC      | REGISTER 360<br>(BLK Edition) | REGISTER 360 | REGISTER   | MODEL      | SURVEY     | IMPORTER   | Free VIEWER    |
|------------------------------------------------------------------------------------------|------------|-------------------------------|--------------|------------|------------|------------|------------|----------------|
| AutoCAD DXF R12                                                                          | •          |                               |              | +          | •          | •          |            |                |
| Cyclone Object Exchange (COE) format<br>(to AutoCAD, MicroStation via COE Data Transfer) | •          |                               |              | •          | •          | •          |            |                |
| ASCII (XYZ, SVY, PTS, PTX, TXT, Customized format)                                       | •          | PTX/PTS                       | PTX/PTS      | •          | •          | •          |            |                |
| PTX as separate Setups (feet and metres)                                                 |            | •                             | •            | <b>*</b>   |            |            |            |                |
| E57 as separate Setups                                                                   | •          | •                             | •            | <b>*</b>   | •          | •          | •          |                |
| Binary Point Cloud (PTZ, PTB)                                                            | •          |                               |              | <b>*</b>   |            |            |            |                |
| PTG                                                                                      | •          | •                             | •            | <b>*</b>   |            |            |            |                |
| BMP, TIFF, JPEG, PNG                                                                     | <b>*</b>   |                               |              | <b>*</b>   | •          | •          |            | <b>\lambda</b> |
| RCP <sup>+</sup>                                                                         | •          | <b>^</b> ^                    | •            | <b>*</b>   | •          | •          |            |                |
| LAS (feet and meters) <sup>+</sup>                                                       |            |                               |              | <b>*</b>   |            |            |            |                |
| Ortho Image, GeoTIFF, TWF (World File)                                                   | •          |                               |              | <b>*</b>   | •          | •          |            | <b>◊</b>       |
| Batch Export of Panoramic images (PNG, EXR)+                                             | •          | •                             | •            | •          | •          | •          |            |                |
| SDNF 3.0 (Intergraph Steel Detailing Neutral File)                                       |            |                               |              |            | •          |            |            |                |
| PCF (Alias Piping Component File)                                                        |            |                               |              |            | •          |            |            |                |
| Leica System 1200                                                                        | •          |                               |              |            | •          | •          |            |                |
| LandXML                                                                                  | •          |                               |              |            | •          | •          |            |                |
| Cyclone II TOPO CWF & PCI                                                                | •          |                               |              | •          | •          | •          |            | •              |
| CloudWorx-VR ALP <sup>3</sup>                                                            | •          |                               |              | •          | •          | •          |            |                |
| E57 unified                                                                              | •          | •                             | •            | •          | •          | •          |            |                |
| E57 separate Setups                                                                      | •          | •                             | •            | <b>*</b>   | •          | •          | •          |                |
| HDR imagery                                                                              |            | •                             | •            |            |            |            |            |                |
| Cyclone REGISTER 360 archive file (RAF)                                                  |            |                               | •            |            |            |            |            |                |
| Cyclone REGISTER 360 (BLK Edition) archive file (RAF)                                    |            | •                             |              |            |            |            |            |                |
| LGS (Leica Geosystems Universal project file) including Password-protected               | <b>+</b> + | <b>+</b> +                    | <b>+</b> +   | <b>+</b>   | <b>+</b>   | <b>+</b>   | <b>+</b> + | <b>+</b> +     |
| TruView Local dataset                                                                    | <b>*</b> * | <b>*</b> *                    | <b>*</b> *   | <b>*</b> * | <b>*</b> * | <b>*</b> * | <b>*</b> * | <b>*</b> *     |
| TVG                                                                                      | <b>*</b> * | <b>*</b>                      | <b>*</b> *   | <b>*</b> * | <b>*</b> * | <b>*</b> * | <b>*</b> * | <b>*</b>       |
| JSV                                                                                      | ψX         | <b>♦</b> X                    | ♦X           | ψX         | φX         | φX         | ♦X         | φX             |
| CVR                                                                                      |            |                               |              |            | <b>♦</b> # |            |            |                |
| Publish to TruView Cloud                                                                 | •          | •                             | •            | •          | •          | •          | •          | •              |
| Publish to JetStream Enterprise                                                          | ψX         | ◆X                            | ◆X           | <b>♦</b> X | φX         | φX         | <b>♦</b> X | φX             |

#### OTHER GENERAL CYCLONE FEATURES

Metric or imperial units of measure

Decimal Degrees or Degrees, Minutes, Seconds angular units of measure  $\ensuremath{^8}$ 

Bearing unit of measure for Azimuth of Resection <sup>8</sup>

Simultaneous view of video image and scanned data image  $^{8}$ 

Customisable, exchangeable user interface: hotkeys, toolbars  $\ensuremath{^8}$ 

64-bit large number support

64-bit graphics support

Continuous auto-save

Undo/Redo 8

Client/server object database foundation 8

Multi-threading to take advantage of multiple processors

Hierarchical project layout

Flexible license support

Terminal Services support 8

Multi-user profile configuration management 8

Incremental, intelligent loading of 3D models 8

Parametric objects 8

Online help

Adjust Capture Settings of BLK360

Scan Density (High, Medium, Low)

Image Quality (HDR or LDR)

Image Exposure (EV-5 to +5)

Set capture button delay (up to 60 seconds) <sup>8</sup>

Delete scans from BLK360

Check Battery level of BLK360

Check internal storage availability of BLK360

Check Serial Number of BLK360

Check Firmware Version of BLK360

Set time on BLK360 internal clock

Proscan Calibration (Cyclone REGISTER only)

### Minimum specification:

| Processor        | Dual core processor running at 2.5GHz                  |
|------------------|--------------------------------------------------------|
| RAM              | Minimum 8 GB or more for 64-bit OS                     |
| Operating System | Windows 7 (64 bit) or Windows 10 (64 bit)              |
| Graphics         | Support for OpenGL 3.3 or higher with 1GB video memory |
| Hard Disk        | At least 1GB of free disk space required for install   |

Note: This spec is recommended only for viewing and\or working on smaller projects.

### **Recommended specification for Workstation:**

| Processor        | Latest i7 quad core or equivalent at 3.5GHz or higher                                        |
|------------------|----------------------------------------------------------------------------------------------|
| RAM              | 64 GB                                                                                        |
| Operating System | Windows 7 (64 bit) or Windows 10 (64 bit)                                                    |
| Graphics         | NVIDIA GTX 900 or 1000 series with 8GB of video memory, or NVIDIA Quadro P5500 or equivalent |
| Hard Disk        | Internal SSD drives. One for writing and one for reading.                                    |

Note: To ensure the best performance, it is recommended that you install the latest graphics card drivers from the manufacture's website.

Note: This spec is recommended when working with Cyclone REGISTER, MODEL, SURVEY and Cyclone REGISTER 360.

### **Customer Care Package (CCP) Information:**

| Cyclone 9.4                | April 1, 2019 |
|----------------------------|---------------|
| Cyclone REGISTER 360 1.6.2 | April 1, 2019 |

#### Leica Geosystems - when it has to be right

Revolutionising the world of measurement and survey for nearly 200 years, Leica Geosystems is the industry leader in measurement and information technologies. We create complete solutions for professionals across the planet. Known for innovative product and solution development, professionals in a diverse mix of industries, such as surveying and engineering, building and heavy construction, safety and security, and power and plant trust Leica Geosystems for all their geospatial needs. With precise and accurate instruments, sophisticated software, and trusted services, Leica Geosystems delivers value every day to those shaping the future of our world.

Leica Geosystems is part of Hexagon (Nasdaq Stockholm: HEXA B; hexagon.com), a leading global provider of information technology solutions that drive productivity and quality across geospatial and industrial landscapes.

Cyrax and HDS are registered trademarks and Cyclone and CloudWorx are trademarks of Leica Geosystems LLC. All other trademarks or registered trademarks are property of their respective

Copyright Leica Geosystems AG, 9435 Heerbrugg, Switzerland. All rights reserved. Printed in Switzerland – 2017. Leica Geosystems AG is part of Hexagon AB. 898830en – 09.19

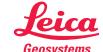